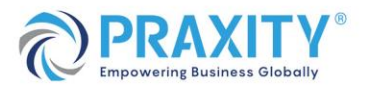

wonder

# **Accessing the platform**

Wonder is designed for use on **laptop** or **desktop computers** and optimized specifically for **Google Chrome** and **Microsoft Edge. Using this platform on a mobile or tablet device may be problematic**. To avoid any technical issues, we recommend you make sure your preferred browser is up to date before joining.

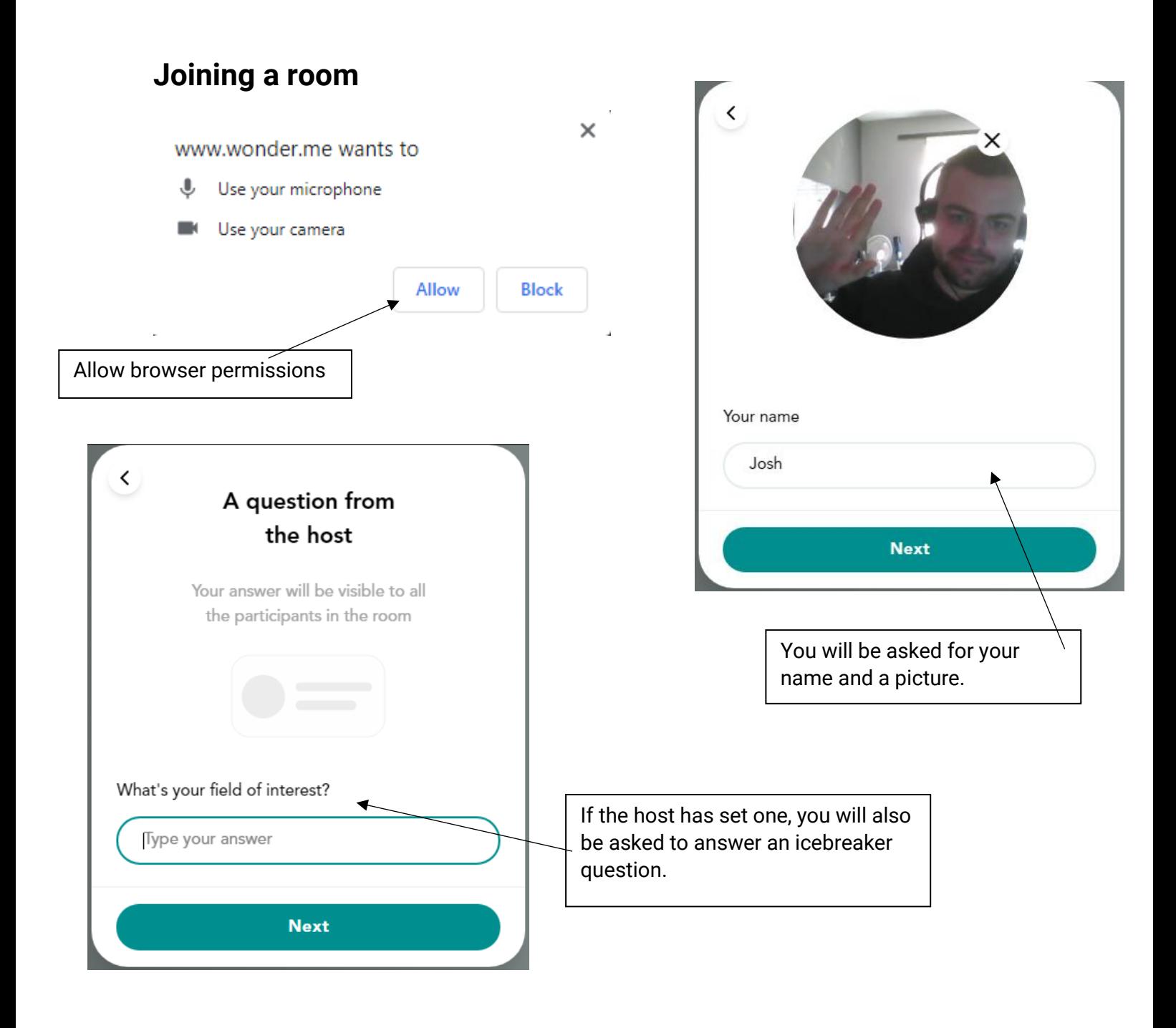

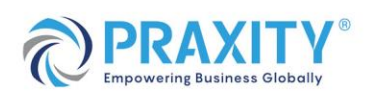

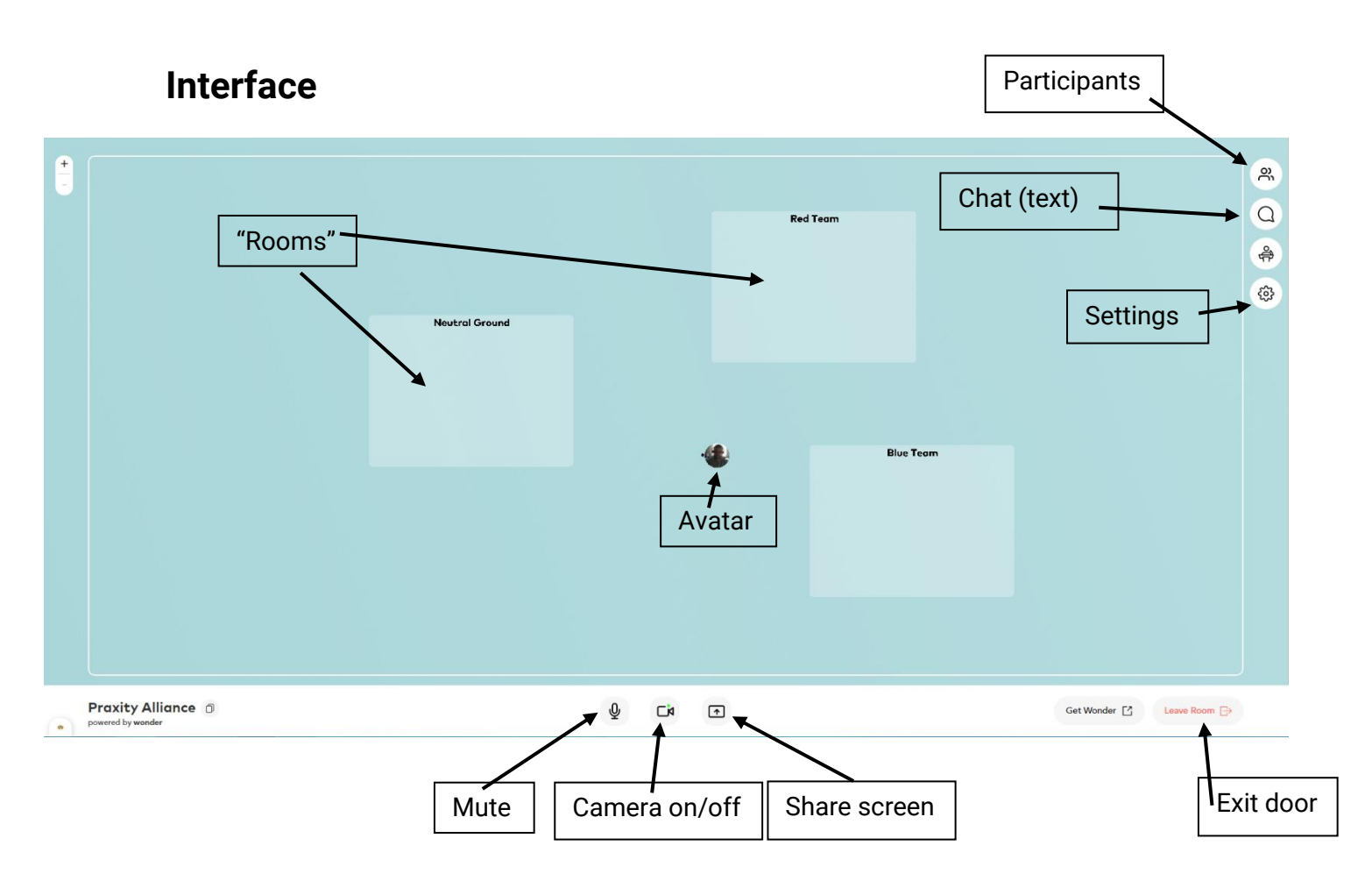

### **Broadcasts**

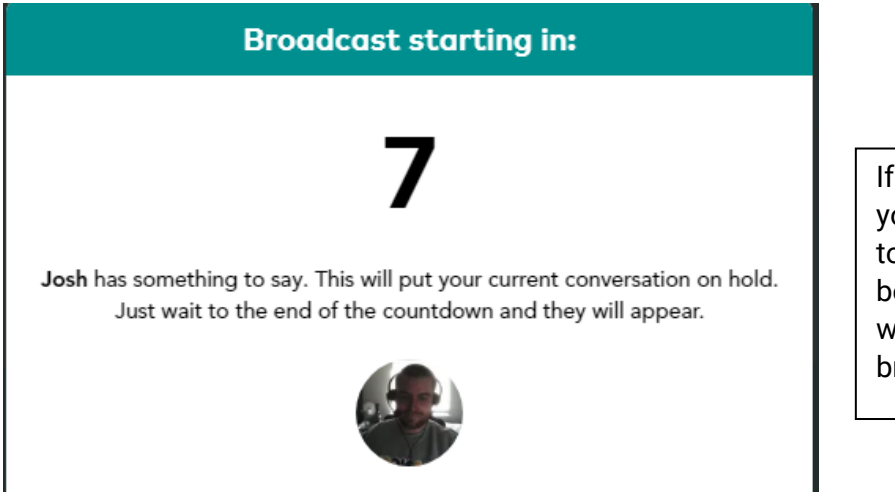

If you see this message it means your host has an announcement to make. Your conversations will be paused for a short while but will resume shortly after the broadcast has finished.

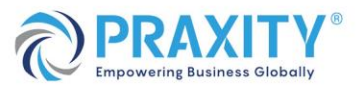

# **Tips**

- 1. When you join a new 'circle' your microphone will be muted automatically. This is a measure to reduce interference and ensure privacy – just make sure to turn it back on before speaking!
- 2. You can start a conversation anywhere! You are not limited to the designated rooms.
- 3. feature, which appears in the top right of your screen. You are able to password protect your conversation and invite only those who you wish to join.

### **FAQ**

#### **How do I move around the room?**

Click anywhere in the room with your mouse and hold the click down, your avatar will follow.

### **How do I chat to other guests?**

Tired of talking to yourself? Move your avatar to a coloured circle and join a conversation! You can also send -text- messages to communicate with individual guests, your current circle, or the entire room.

### **How many guests can speak in one conversation group (circle)?**

One circle can hold 15 participants.

### **Can I turn off video and audio?**

Turn off your camera by clicking the camera icon on the centre bottom of your screen. Other members will only be able to see your avatar should you turn your camera off. Got to hide the cat yelling for dinner? Mute yourself with the microphone icon found at the bottom centre of your screen.

### **How do I know who else is in the room?**

You can see all the people in the room via the participant sidebar. You can see their name, picture, and ice breaker answer. Invite them to a circle or chat directly!

### **Can I write messages to other guests in the room?**

Yes! Wonder has a robust chat system in which you can easily message the entire room, circle, or private messages by clicking the "chat bubble".